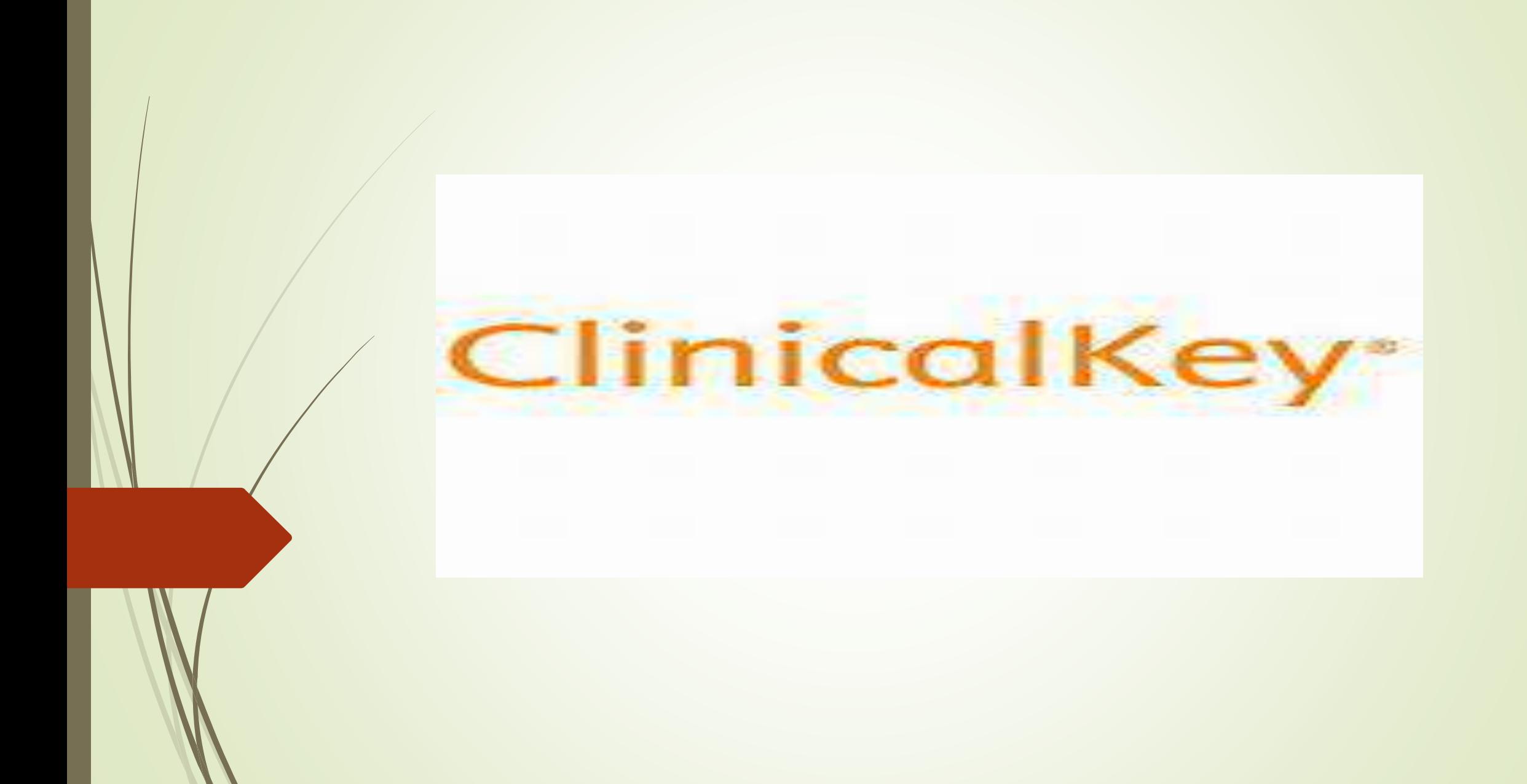

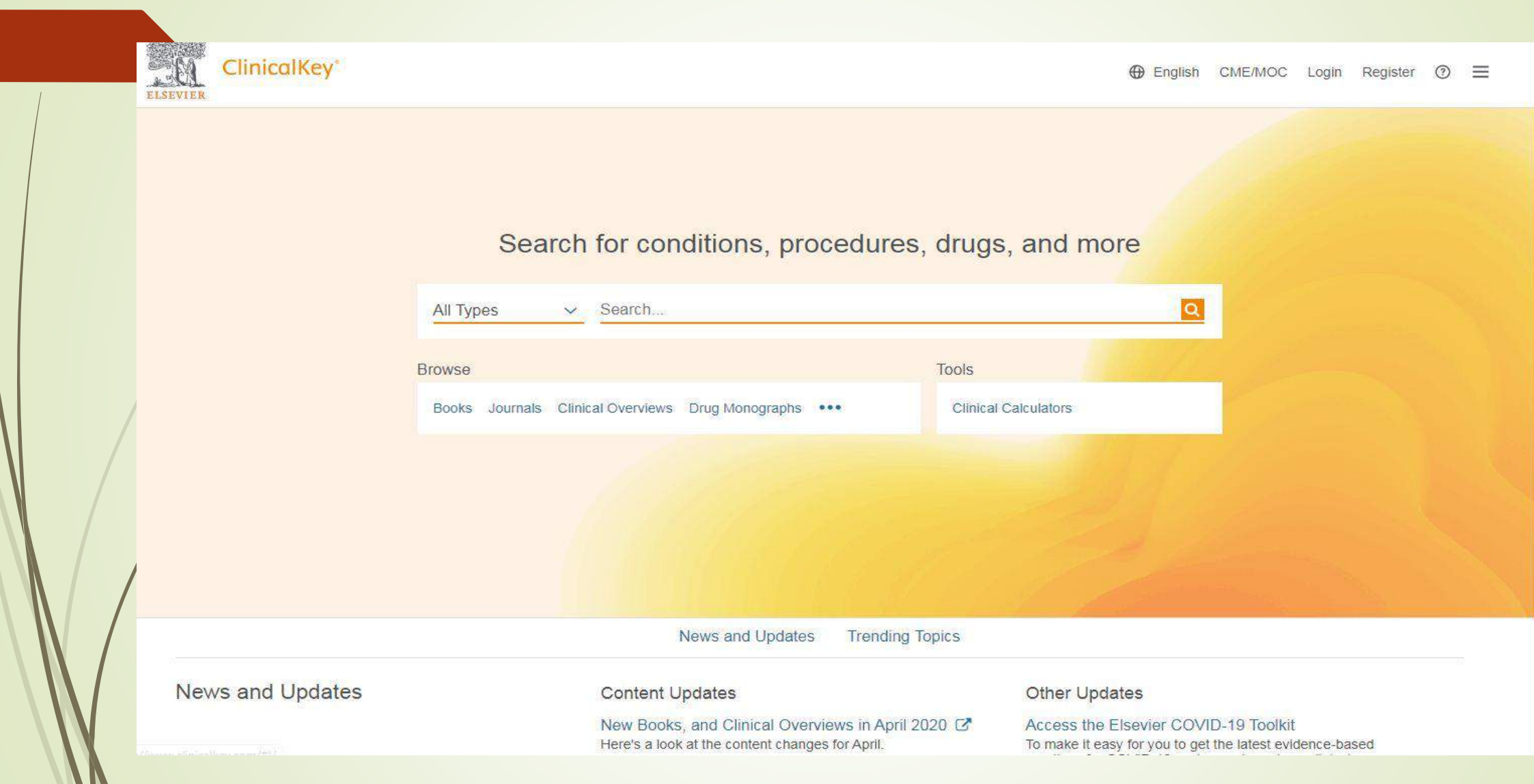

#### معرفی

- [کلینیکال کی](https://iranpaper.ir/blog/%d8%b1%d8%a7%d9%87%d9%86%d9%85%d8%a7%db%8c-clinicalkey/) موتور جستجو و [پایگاه اطالعاتی پزشکی](https://iranpaper.ir/blog/tag/%D9%BE%D8%A7%DB%8C%DA%AF%D8%A7%D9%87-%D8%A7%D8%B7%D9%84%D8%A7%D8%B9%D8%A7%D8%AA%DB%8C-%D9%BE%D8%B2%D8%B4%DA%A9%DB%8C/) است که مولفه های الزم برای تصمیم گیری پزشکان،کتابداران پزشکی، و متخخصان سالمت را برآورده می کند. پایگاه اطالعاتی [ClinicalKey](https://www.clinicalkey.com/)به شرکت الزویر متعلق بوده و به محتوای منتشر شده توسط این شرکت دسترسی دارد. این سرویس سریع، کامل، راحت و قابل اعتماد است.
- سریع: کلینیکال کی در اسرع وقت به سواالت پزشکی شما پاسخ می دهد چرا که همانند یک پزشک می اندیشد، این سرویس در همان حالی که شما مشغول تایپ هستید پیشنهادات مناسب را به شما ارائه می دهد.
	- کامل: کلینیکال کی به طور مداوم در حال به روز شدن است. از اینرو همواره محتوای جدید و معتبر را برای متخصصان پیشنهاد می کند.
- راحت: چه در کنار بیمار خود و چه در حال حرکت، کلینیکال کی به شما اجازه می دهد محتوای پزشکی را در هر حالت یافته و به اشتراک بگذارید.
	- معتبر:در سرتاسر جهان متخخصان پزشکی در تصمیم گیری های خود به گزینه های الزویر اعتماد داشته و همواره از آن بهره می گیرند.
- این مجموعه حاوی :
- بیش از 500 عنوان مجله پزشکی و جراحی از انتشارات *Elsevier*
	- بیش از 1100 عنوان کتب مرجع پزشکی و جراحی
- مجموع کامل 57 عنوان مجله از مجالت *America north of Clinics*
- آموزش بیش از 350 تکنیک جراحی و 450 عنوان شرح عمل جراحی
- مقاالت بالینی و شرح بیماریهای مبتنی بر شواهد بیش از 750 بیماری
	- دسترسی به بیش از 15000 راهنمای آموزش بیمار
		- حدود 13000 ویدیو پزشکی
		- حدود 5000000 تصویر پزشکی
		- بیش از 4000 راهنمای عملی بالینی
- اطالعات بیش از 2900 دارو که توسط شرکت *standard Gold* فراهم شده و به روزرسانی می شود.

معرفی

 20 میلیون خالصه مقاله مدالین که به صورت روزانه از کتابخانه ملی پزشکی به این مجموعه اضافه می گردد.

### برای استفاده بهتر از امکانات سایت مانند ذخیره نتایج جستجو و بازیـــابی آنها در مراجعات بعدی، ثبت نام )Register )کنید . پس از انجام ثبت نام ، از گزینه Login برای وارد شدن به سایت استفاده نمایید.

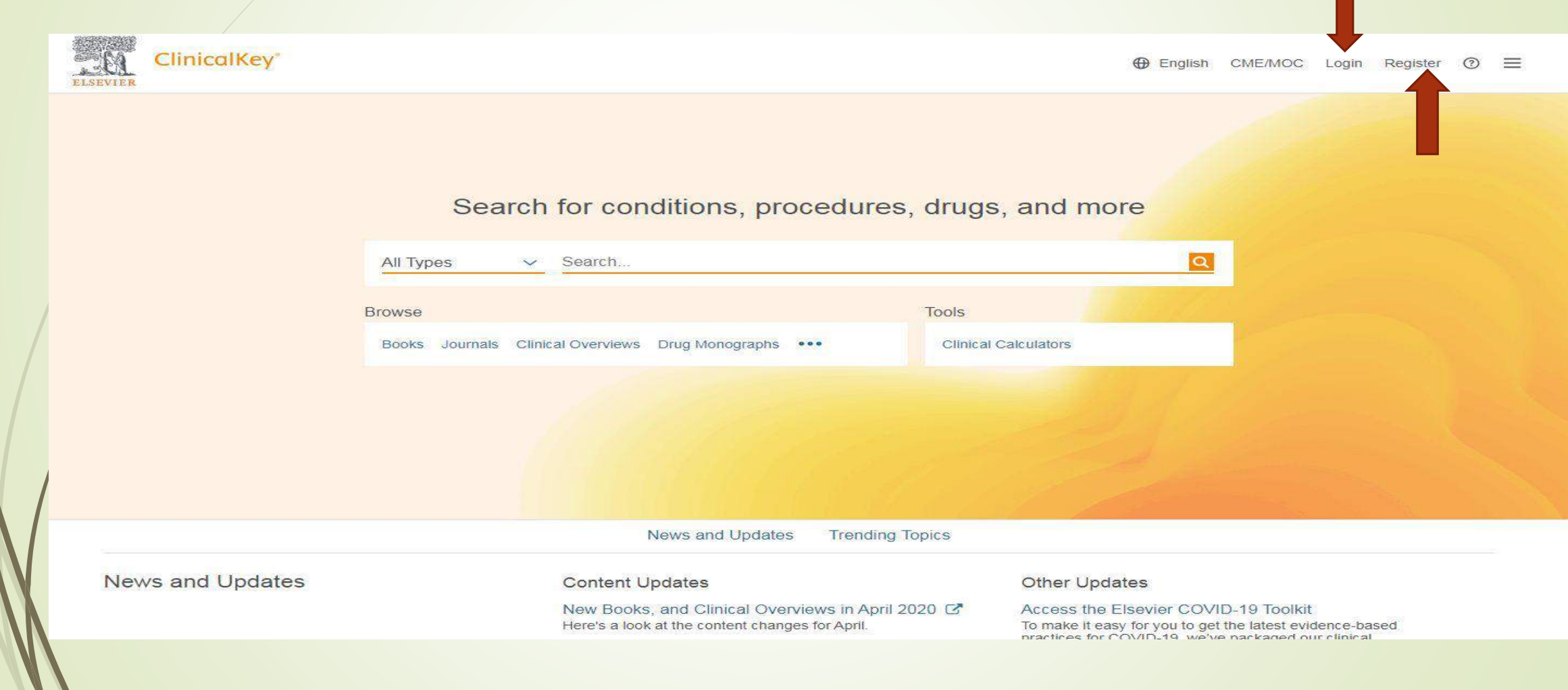

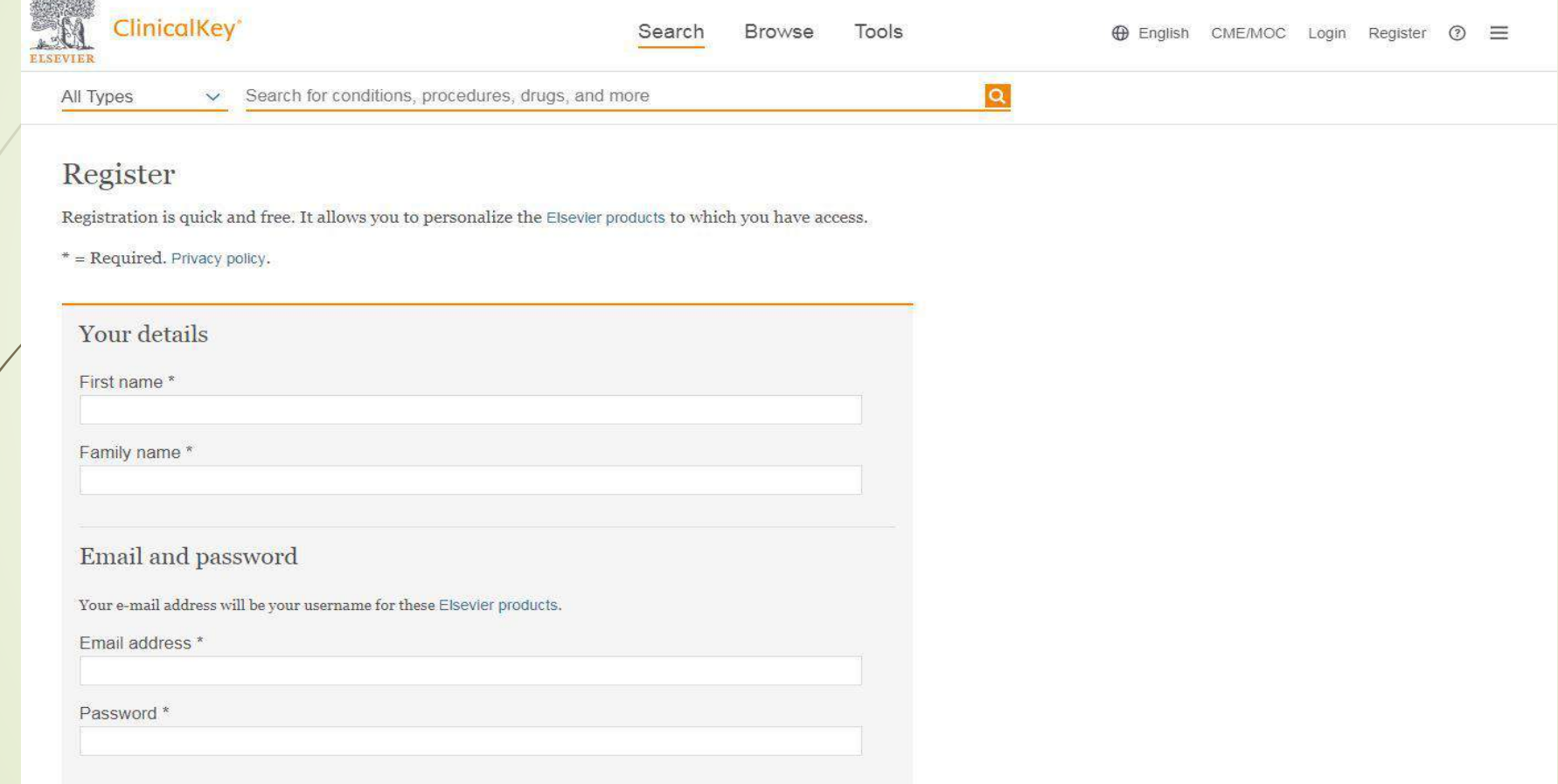

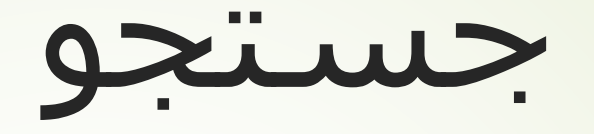

- با وارد کردن واژه مورد نظر در کادر جستجو ، نتایج جستجو بازیابی و نمایان می شوند .
- در صورت درج اشباه امالی واژه ، سایت کلمه پیشنهاد شده ای را در زیر کادر جستجو نمایان می سازد که می توان برای جستجو بر روی آن کلیک و از آن استفاده کرد.
	- این سایت قابلیت جستجو با کلمه ، عبارت و مخفف دارد.

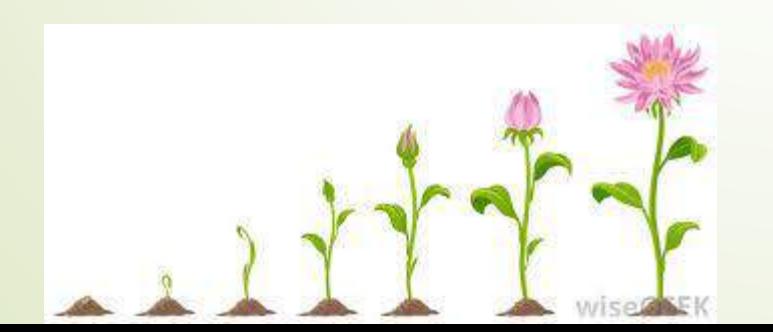

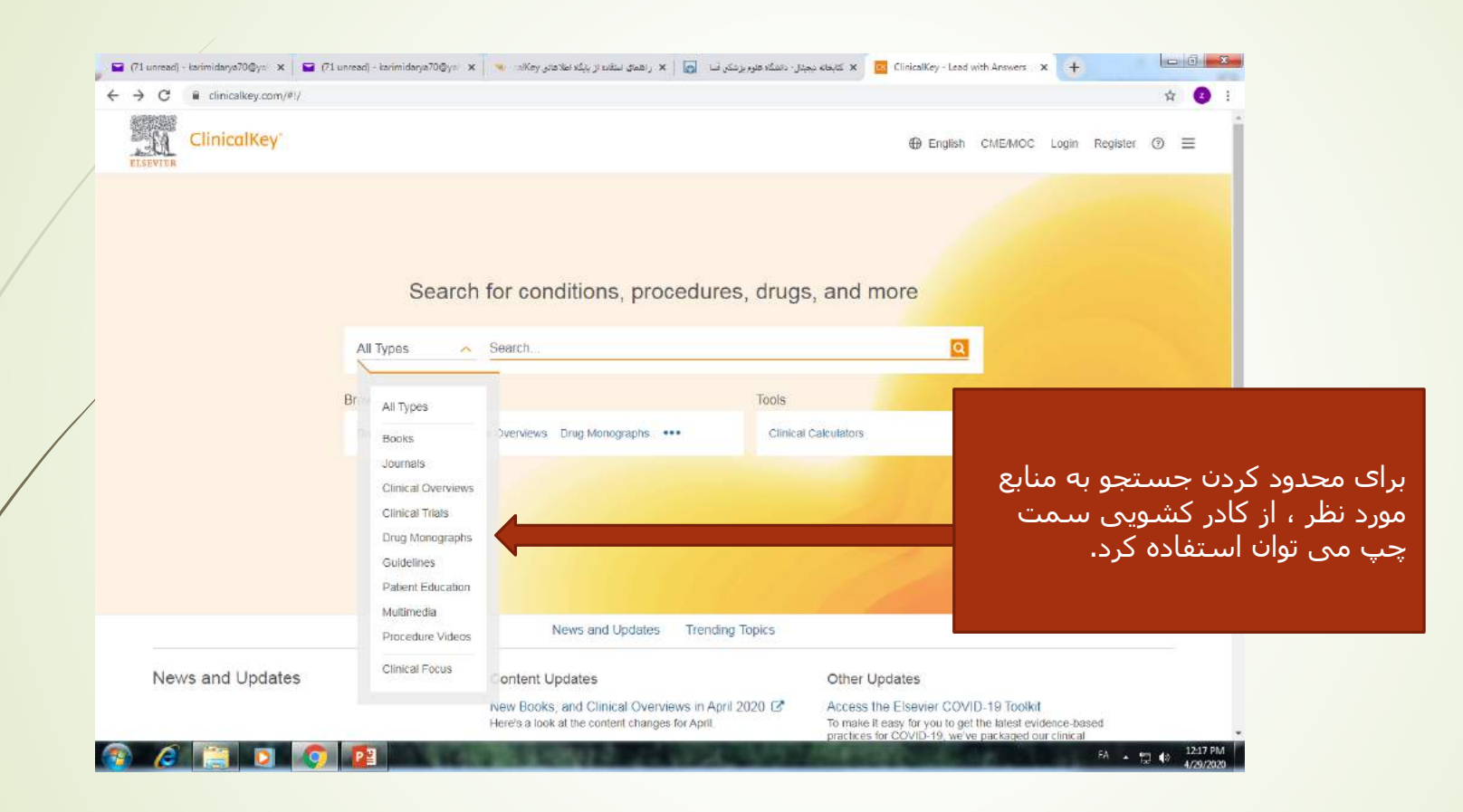

# نحوه جستجوی کتاب در کلینیکال کی

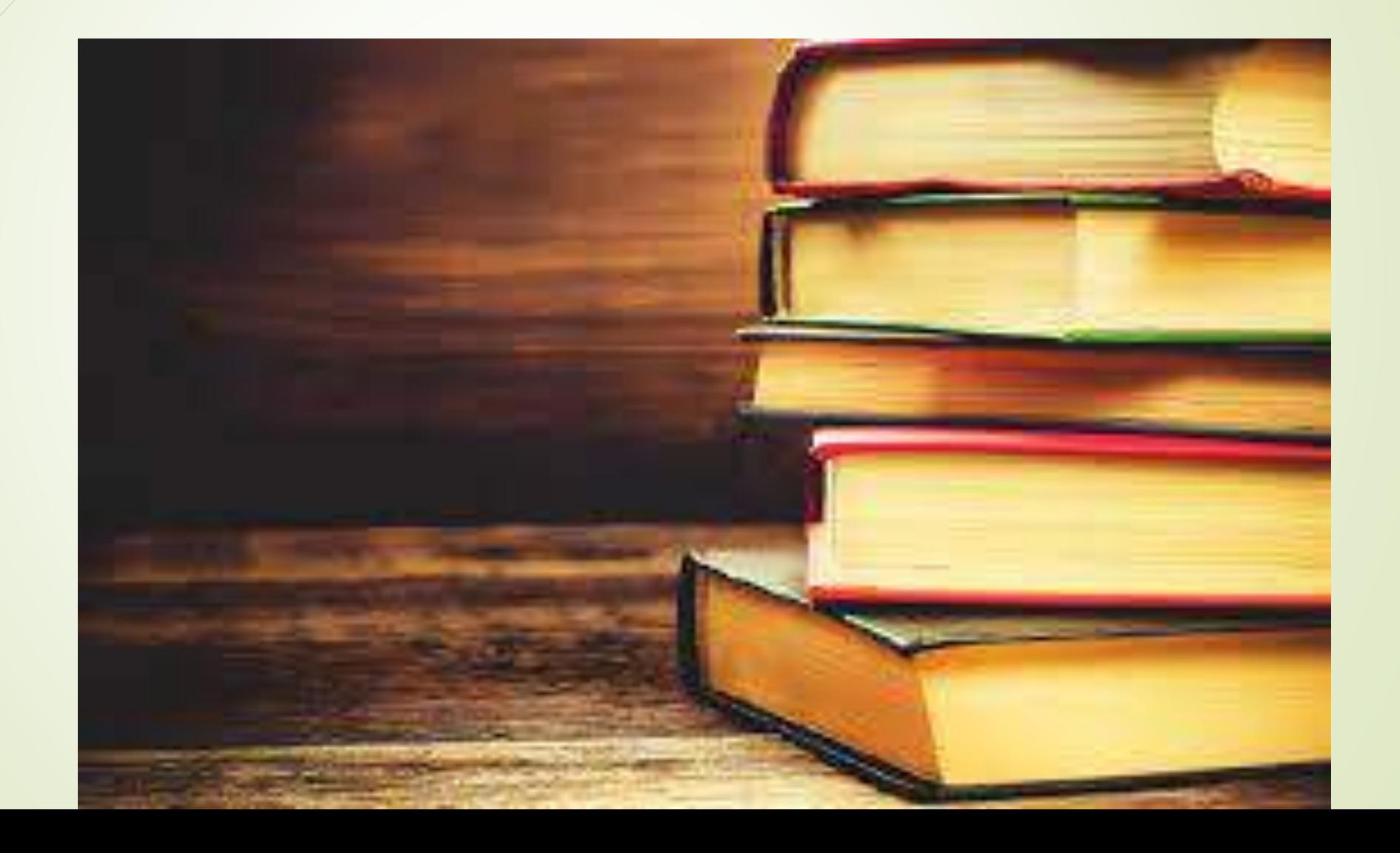

 با وارد کردن موضوع کتاب و انتخاب Book ، کتابهای مربوطه نمایش داده می شوند . به عنوان مثال با وارد کردن کلمه geriatric در کادر جستجو و انتخاب Book ، کتابهایی باعنوان و سر فصل geriatric نمایش داده خواهد شد

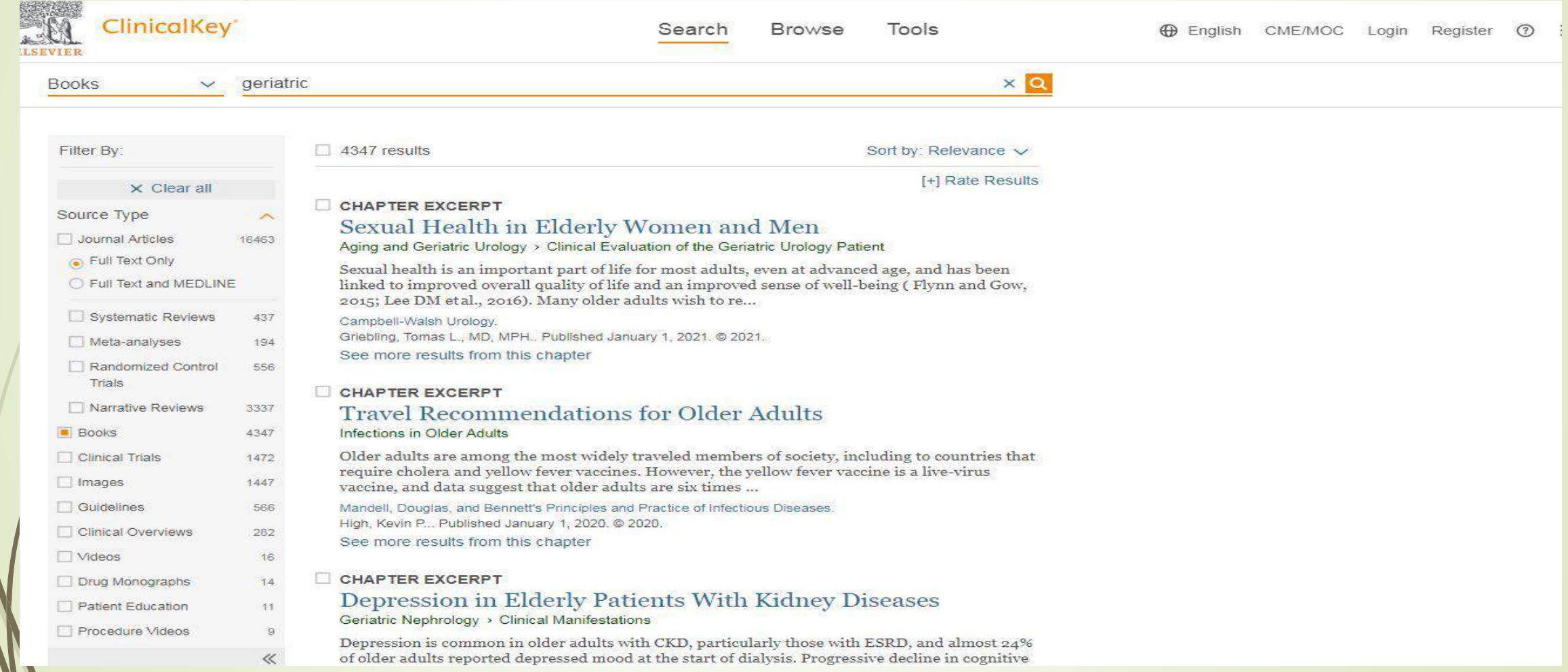

- قسمت Outline در سمت چپ صفحه، تورق سریع در فصل مورد نظر کتاب را ممکن
	- می سازد.
	- قسمت راست صفحه ، اطالعات کتابشناختی کتاب را می توان دید.
- دانلود کامل کتاب در پایگاه کلینیکال کی امکان پذیر نیست اما فصلهای کتاب را می توان با انتخاب pdf کنار عنوان کتاب دانلود کرد.
- در بعضی از کتابها امکان دانلود فصلهای کتاب غیر فعال است ولی میتوان کتاب را بصورت آنالین مطالعه کرد و عکسهای آن را نیز در کامپیوتر شخصی خود ذخیره نمود . برای اینکار روی عکس مورد نظر کلیک راست کرده و گزینه as picture save را انتخاب کنید.

# نحوه جستجوی مقاله در سایت کلینیکال کی

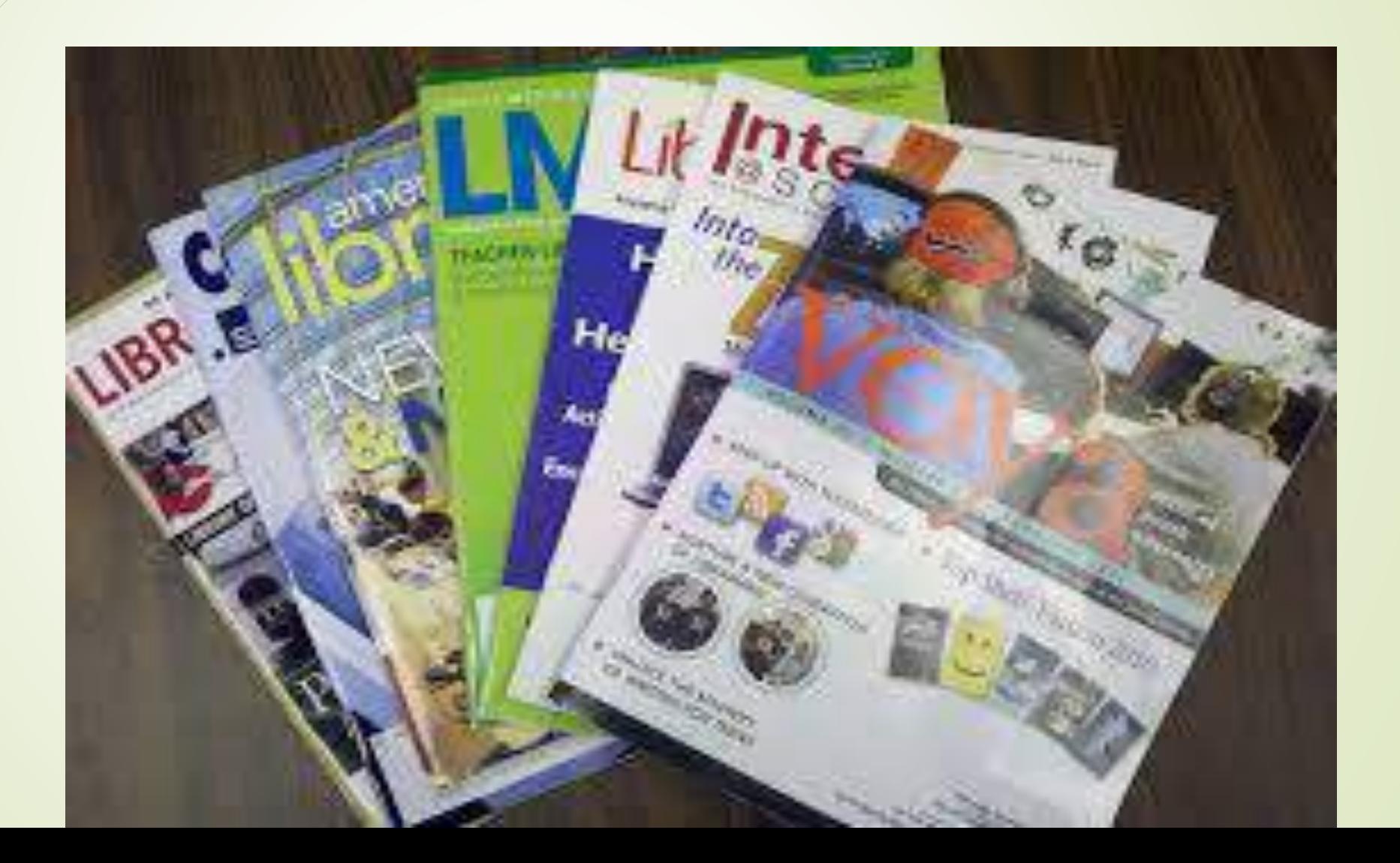

 با وارد کردن کلمه geriatric در کادر جستجو و انتخاب Journals ، مقاالتی با موضوع geriatric نمایش داده خواهد شد. فولتکست مقاالت با کلیک بر روی آیکن Pdf قابل دانلود است.

برای اخص کردن مقاله می توان از Filter موجود در باالی مقاالت بازیابی شده استفاده کرد:

-1نوع مقاله را در قسمت type Source مشخص می کنیم:

\* مقالات دارای فولتکست ( Full text article):این مقالات را می توان در سایت مطالعه کرد یا متن کامل آنرا با کلیک بر روی Pdf دریافت و ذخیره و پرینت کرد.

\* مقاالت مدالین )Medline ): این مقاالت بصورت چکیده در سایت هستند و برای دریافت متن کامل مقاله ، شما را آخر چکیده مقاله ، در قسمت **ID citation NLM** به آدرس آن در سایت پابمد ارجاع می دهند.

- -2نوع مطالعه را در قسمت type Study مشخص می کنیم:
	- systematic review \*
		- meta analysis \*
	- randomized control trials \*
		- narrative review \*

-3 مقاله را می توان از نظر موضوعی اخص تر کرد. برای این منظور از Specialties استفاده می کنیم. با باز کردن لینک کشویی مزبور ، موضوعات اخص تر را می توان دید و از آنها برای جستجوی بهتر استفاده کرد.

-4 و در آخر ، مقاالت بازیابی شده را در حیطه زمانی مشخص می توان جستجو کرد.

### سمت راست صفحه ، اطالعات مجله را می توان دید و سمت چپ تورق سریعتر در مقاله را ممکن می کند.

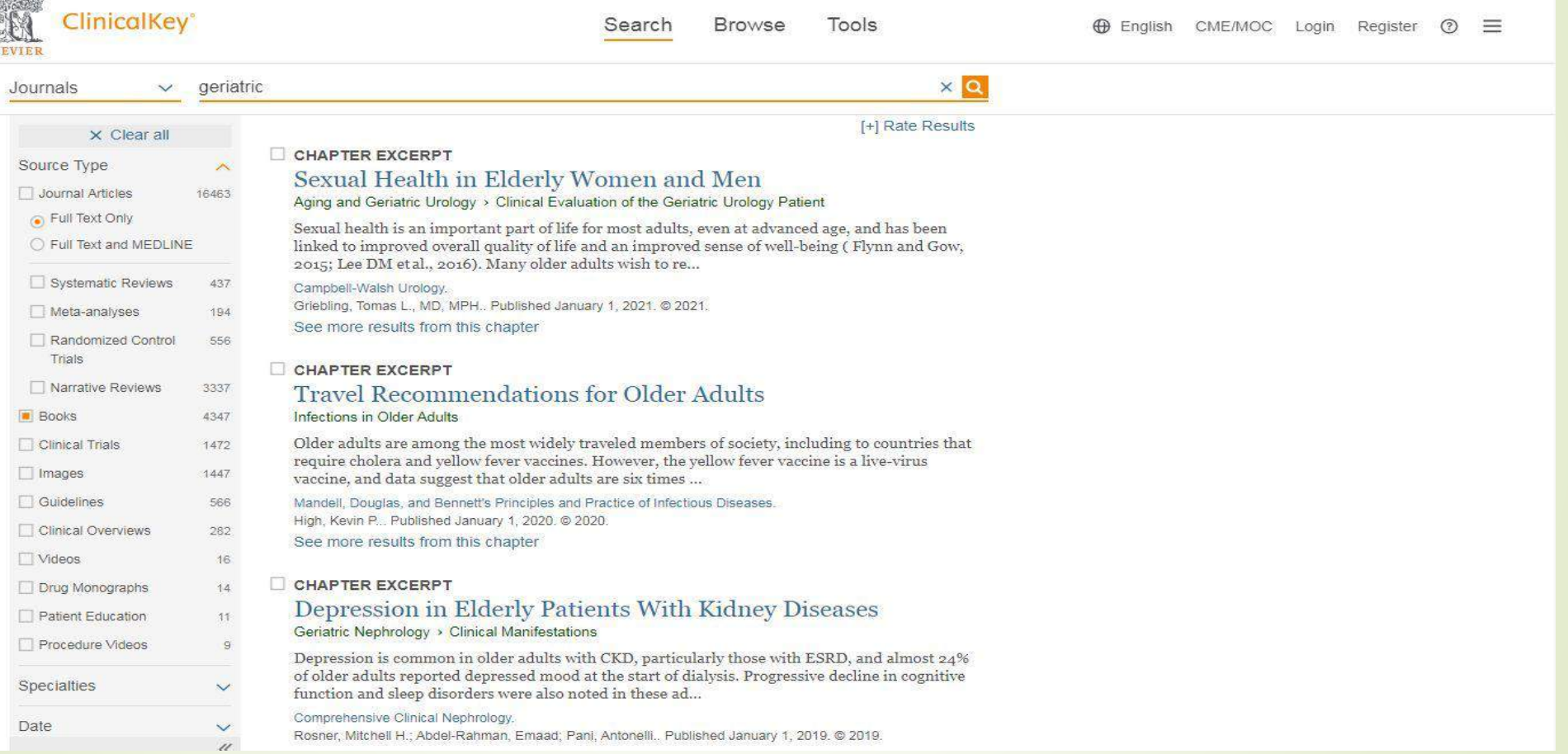

### نحوه جستجوی اطالعات دارویی در سایت کلینیکال کی

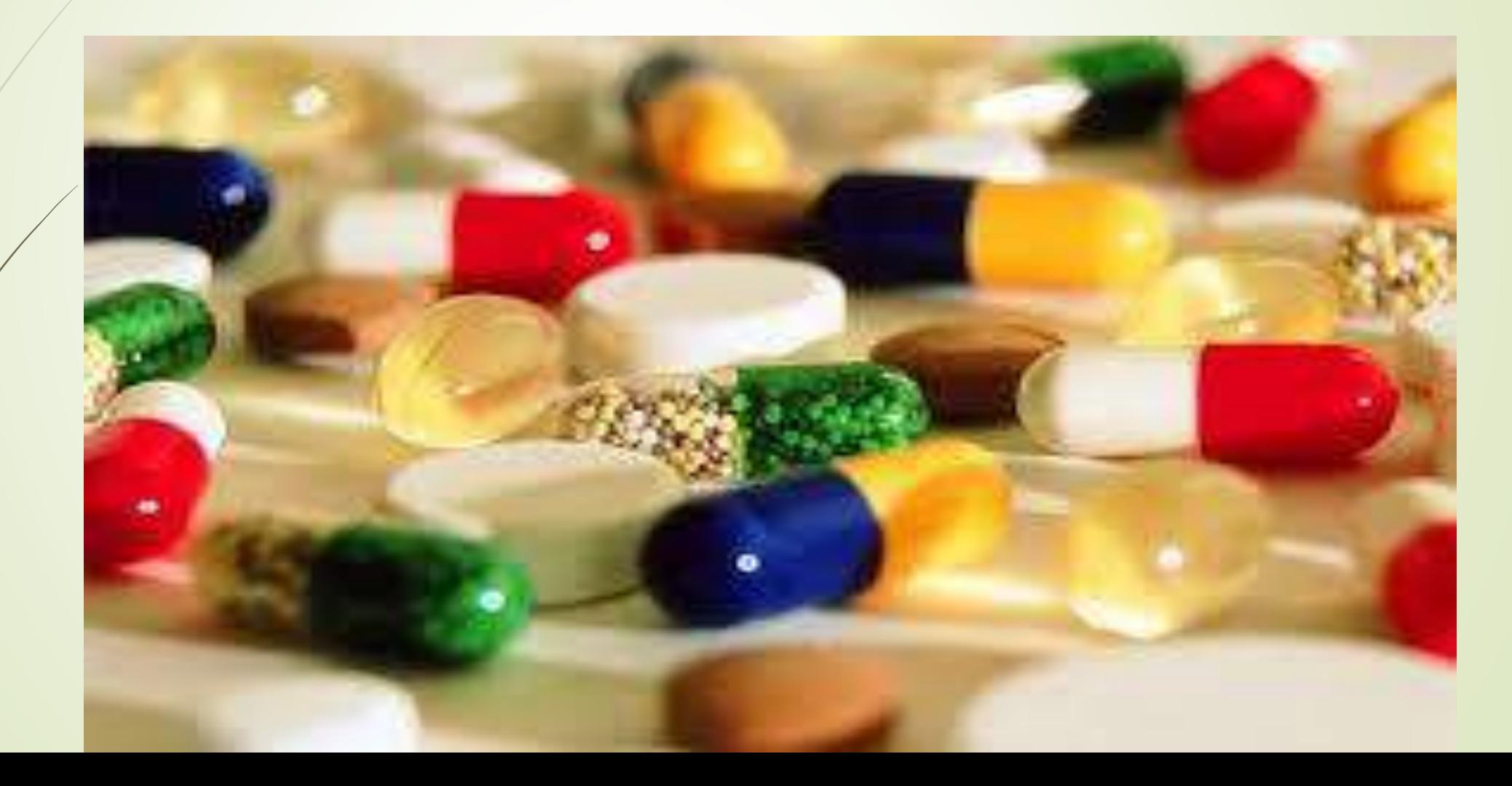

 وقتی بخواهیم اطالعاتی در مورد داروی خاصی به دست آوریم و یا اینکه بدانیم برای یک بیماری چه دارویی مورد استفاده قرار می گیرد در کادر اصلی جستجو نام داروی مورد نظر را تایپ کرده و محتوا را بر روی monographs Drug قرار می دهیم .

مثال : در مورد داروک Acetaminophen می خواهیم اطلاعاتی به دست آوریم  $\bullet$ 

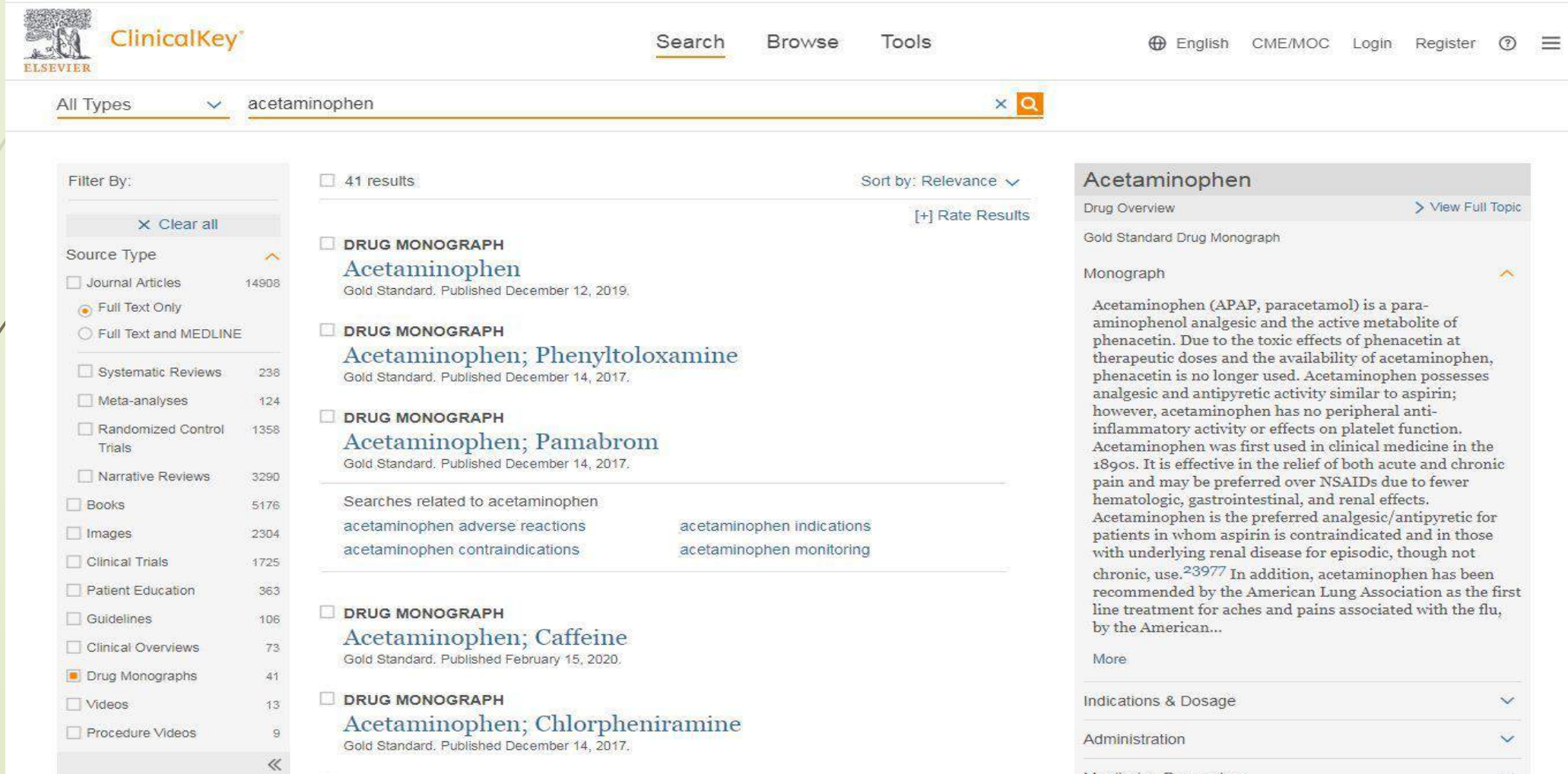

تعداد 54 رکورد در مورد داروی استامینوفن نشان داده می شود. بر روی هر کدام ار نتایج مورد نظر که کلیک کنیم اطالعات دارو اعم از نحوه مصرف ، تداخالت ، عوارض و .... نمایش داده خواهند شد.

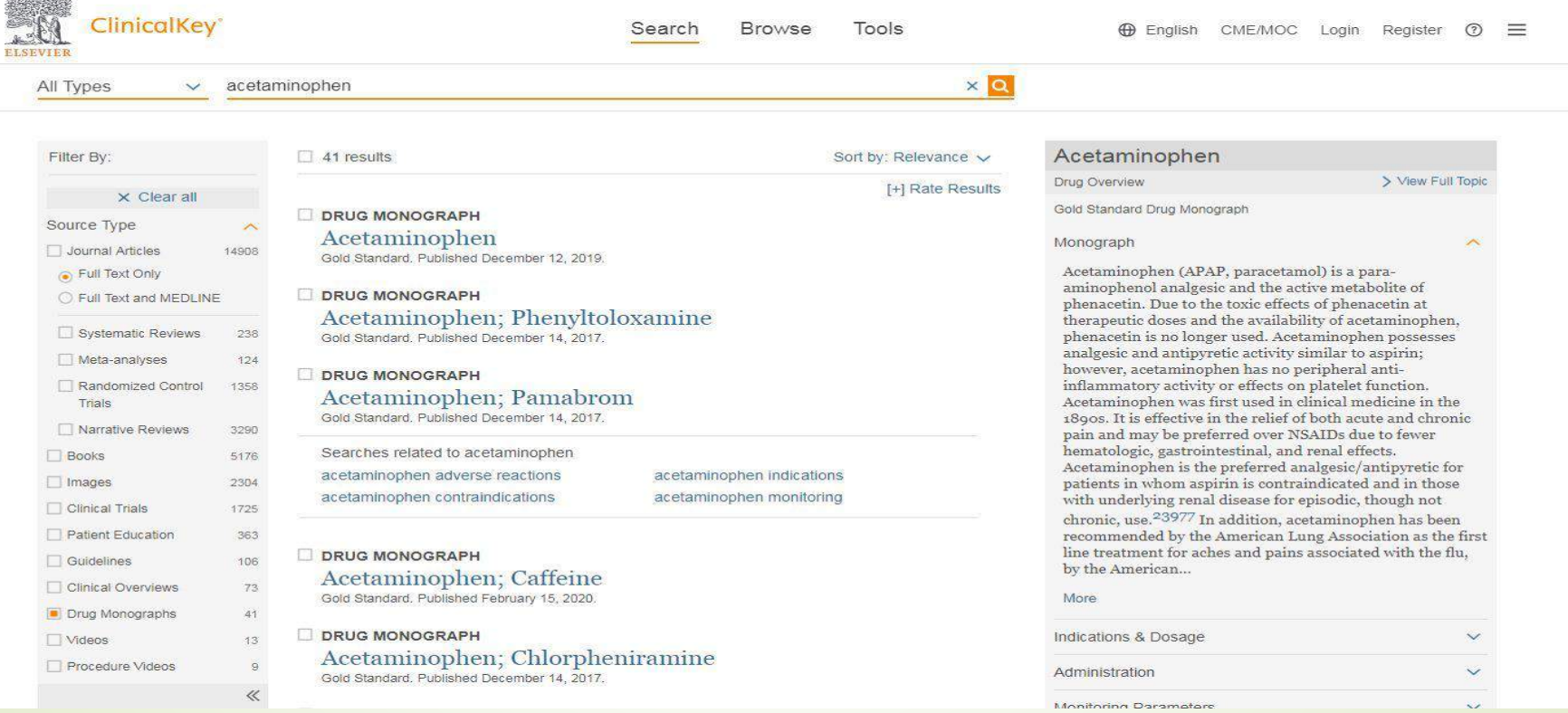

# آموزش بیمار Education Patient

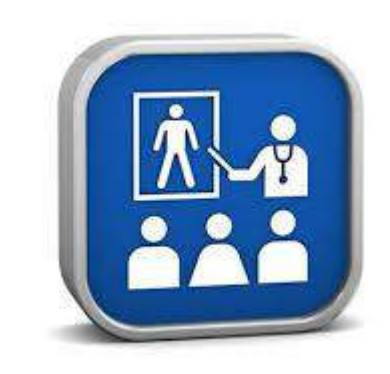

اگر به دنبال مطلبی برای شناخت و درمان یک بیماری هستید این سایت اطالعات مفیدی در اختیارتان می گذارد. نام بیماری را در کادر جستجو وارد کرده و محتوا را بر روی patient education قرار دهید. بطور مثال آسم کودکان را مورد جستجو قرار می دهیم:

#### Search for conditions, procedures, drugs, and more

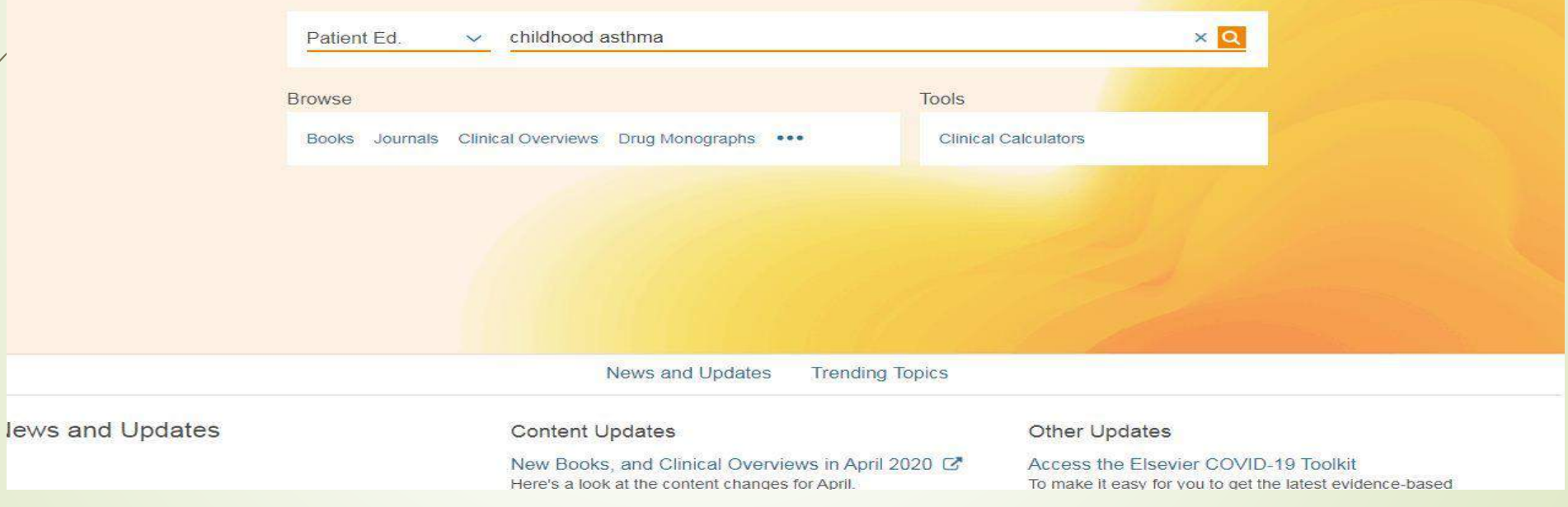

با زدن کلید جستجو و انتخاب یکی از نتایج ، اطالعات مفیدی در مورد اینکه آن بیماری چیست، نشانه ها ، درمان ها ، مراقبت ها و ... خواهید داشت.

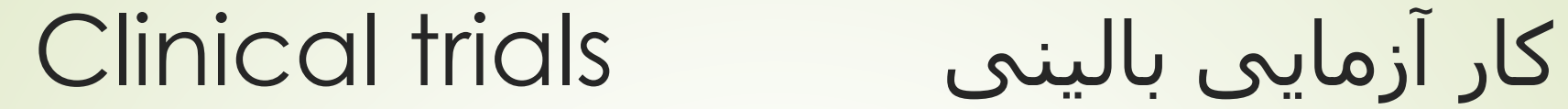

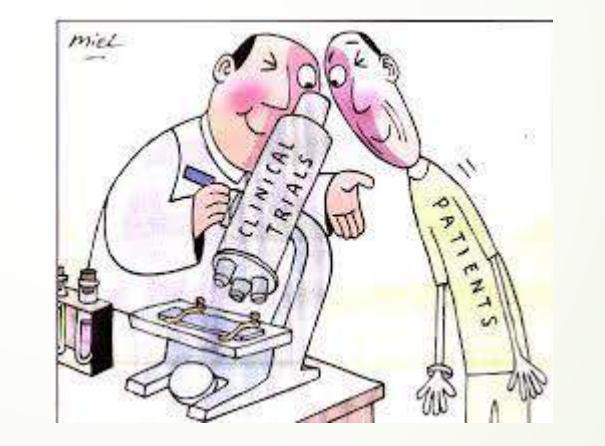

کار آزمایی بالینی یک مطالعه پزشکی به منظور ارزشیابی و مشاهده اثر یک مورد معین در سالمت فرد می باشد. ثبت کارآزمایی بالینی منجر به جلوگیری از انجام مطالعات تکراری می شود. برای جستجوی این موارد از قسمت trials clinical استفاده کرده ، کلمه یا عبارت مورد جستجو را در کادر جستجو درج می کنیم:

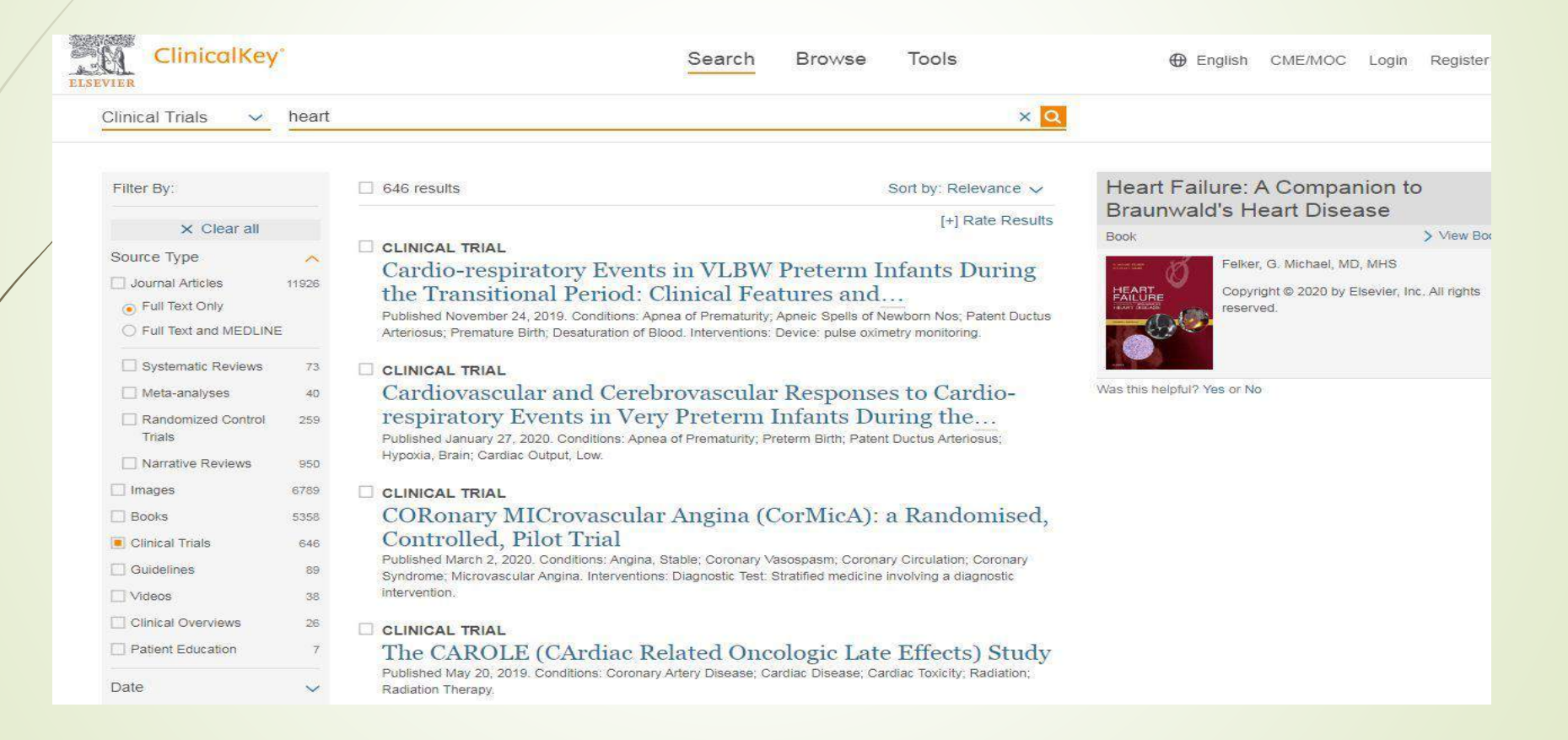